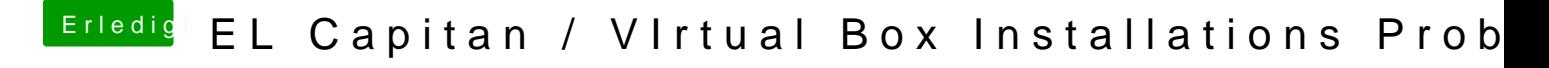

Beitrag von ralf. vom 25. Oktober 2017, 10:35

Unter Erweiterte Antwort einfach hochladen. Screenshot für VBox. In Windows: Druck taste, und z.B. in Paint einfügen.